# ななちゃんのIT教室

# JavaScript超入門の巻

by nara.yasuhiro@gmail.com

JavaScript 超入門者ななちゃんが ちょっと慣れるまでのお話

# 第 0.9 版 2017 年 5 月 7 日

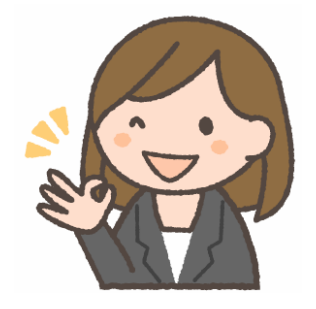

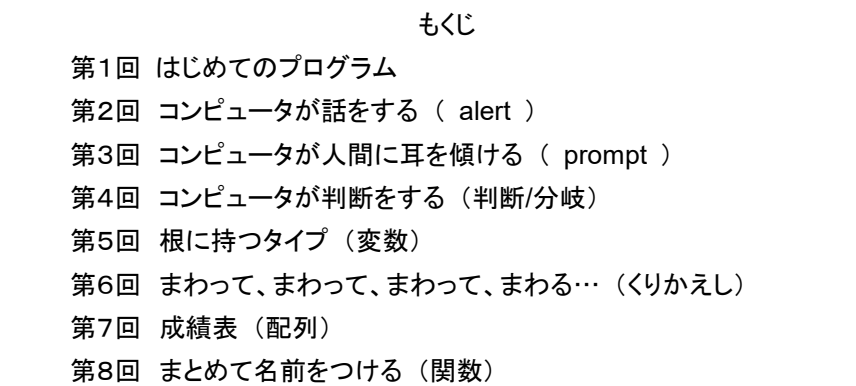

- なな: これって、朝日新聞の「ののちゃんのDO科学」のパクリ?
- 先生: パロディって言ってちょうだい。家政婦のミタ(「家政婦は見た」のパロディ)、クレヨンしんちゃんのダズニーラ ンド(「ディズニーランド」のパロディ)みたいなものよ。

<script>

</script>

alert ( "Hello, world." ) ;

;

- なな: 文部科学省が「2020年からの小学校での『プログラミング教育の必修化』を検討中」と 聞いたけど、プログラミングをまったく知らなくて、とても不安なの。
- 先生: 小学生に教えるくらいだから、とっても簡単よ。実用的な JavaScript 言語を勉強 しましょう
- なな: 言語? マイクに向かって「2 足す 3 はいくつ?」とか聞くの?
- 先生: エディタ(Windows メモ帳、Macintosh テキスト エディット、emacs、mi、Atomなど)を使い、右の 内容のファイルを作ってみてね。ファイルの名前は 「sample1.html」にしてね。

なな: はい。できました。

- 先生: それでは、作ったファイルのアイコンをダブルクリックしてみてね。
- なな: こんな画面になったわ!

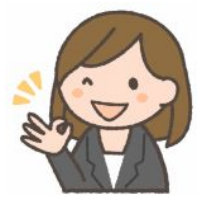

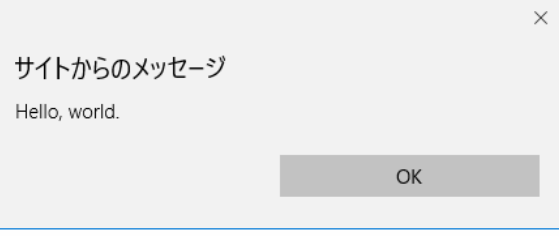

先生: こういう画面を「アラート画面」というの。「OK」をクリックして、 画面を閉じてね。これで、簡単だけど、JavaScript のプロ グラムを実行したことになるのよ。今後、日本語の文字を 表示したり、いろいろなブラウザで確実に表示させたり、 普通のウェブページと組み合わせるには、次のような内 容にしたほうが良いのよ。→ **<html>** 

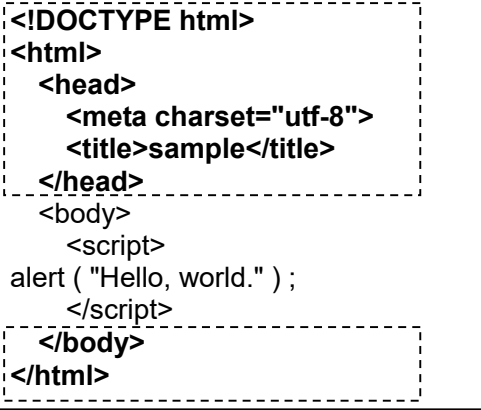

- なな: ずいぶん長くなってしまうのね。毎回、こんなにたくさん入力するのは面倒ね。
- 先生: こういう内容のファイルを作っておいて、新しいプログラムを作るときには、このファイルをコピーして、 <script> と </script>の間だけ書き換えるようにするといいのよ。 どこか、1文字だけ書き間違えても正しく動 作しなくなる可能性があるからね。
- なな: コピーか! はい、わかりました。ところで、「Hello, world.」って何? 「世界よこんにちは」?

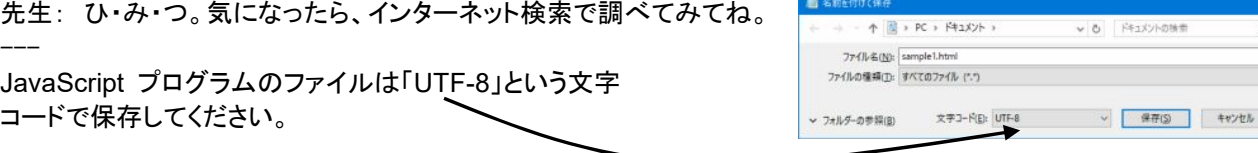

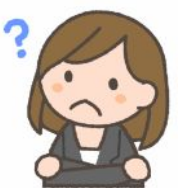

フリー素材 http://freeillustration.net

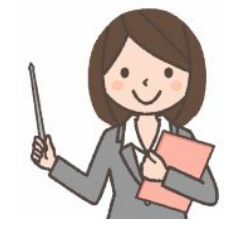

フリー素材 http://freeillustration.net

第2回 コンピュータが話をする ( **alert** )

- 先生: 前回は、「Hello, world.」というメッセージウィンドウ(アラート)を表示する プログラムを勉強しました。
- なな: 「alert ("Hello, world.");」 ね。 alert かあ。英語を使うのね。
- 先生: Netscape Communications社という、米国の会社が作った言語だからね。
- なな: 英語国民だったら勉強しなくても分かるから得みたいね。
- 先生: 英語国民だと、日常のことばとごっちゃになるという悩みもあるらしいわよ。 「マウスの左 ボタンをクリック」というのが「ネズミの左ヘソをカチャ!する」 みたいに聞こえるのかも。
- なな: ほかに、どんなことができるの?
- 先生: ひとことで言うのはむづかしいけど、電子計算機を使うから計算が得意なの。
- なな: じゃあ、「ルート 2」なんか計算できるの?
- 先生: 「alert (Math.sqrt(2)); 」ね。「1.4142135623730951」 と表示されるわ。
- なな: 「一夜一夜に人見頃」ね。 はじめから 「alert(1.4142135623730951);」 と書いたほうが簡単なのに。
- 先生: う~ん、するどいわね。 でも、Webページの入力枠に 「3」 と書き込んでから、「計算」ボタンをクリックすると ルート 3、「5」 なら ルート 5 と、好きな数のルートを表示してくれると便利でしょ。
- なな: 「Hello, world.」 は 「alert ("Hello, world." );」 と、「"」で囲んだけど、「alert ( Math.sqrt(2) );」 には 「"」 が 無いの?
- 先生: 「alert("Math.sqrt(2)");」 だと、「1.4142135623730951」 じゃなくて 「Math.sqrt(2)」 と表示されてしまうの。
- なな: 「ルート 2 はいくつ?」 と聞かれて、「ルート 2 はいくつ?」 とオウム返ししてしまうのね。
- 先生: そうなの。「Math.sqrt(2)」は、「数学(Mathematics) の平方根 (squareroot) の 2 はいくつ?」という計算を お願いしているの。
- なな: だから 「alert (1.4142135623730951);」 と言うのと同じ結果になるのね。

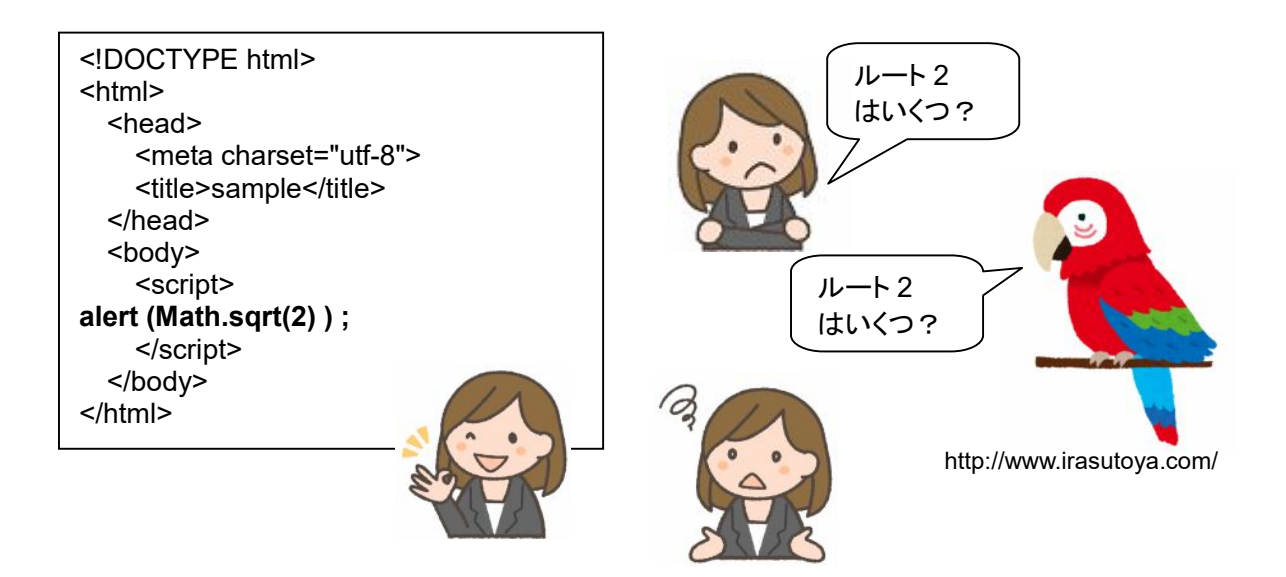

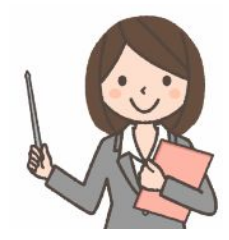

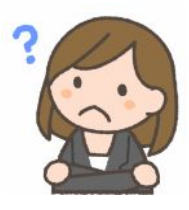

## 第3回 コンピュータが人間に耳を傾ける ( **prompt** )

先生: 前回は、コンピュータが何かを表示してくる、というのをやりました。今回は、人間がコンピュータに語りかける というのをやりましょう。ななちゃん、次のプログラムを動かしてみてね。

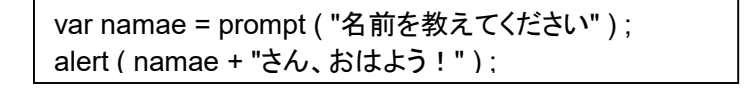

なな: 「なな」と入力したら、「ななさん、おはよう!」というアラートが出たわ!

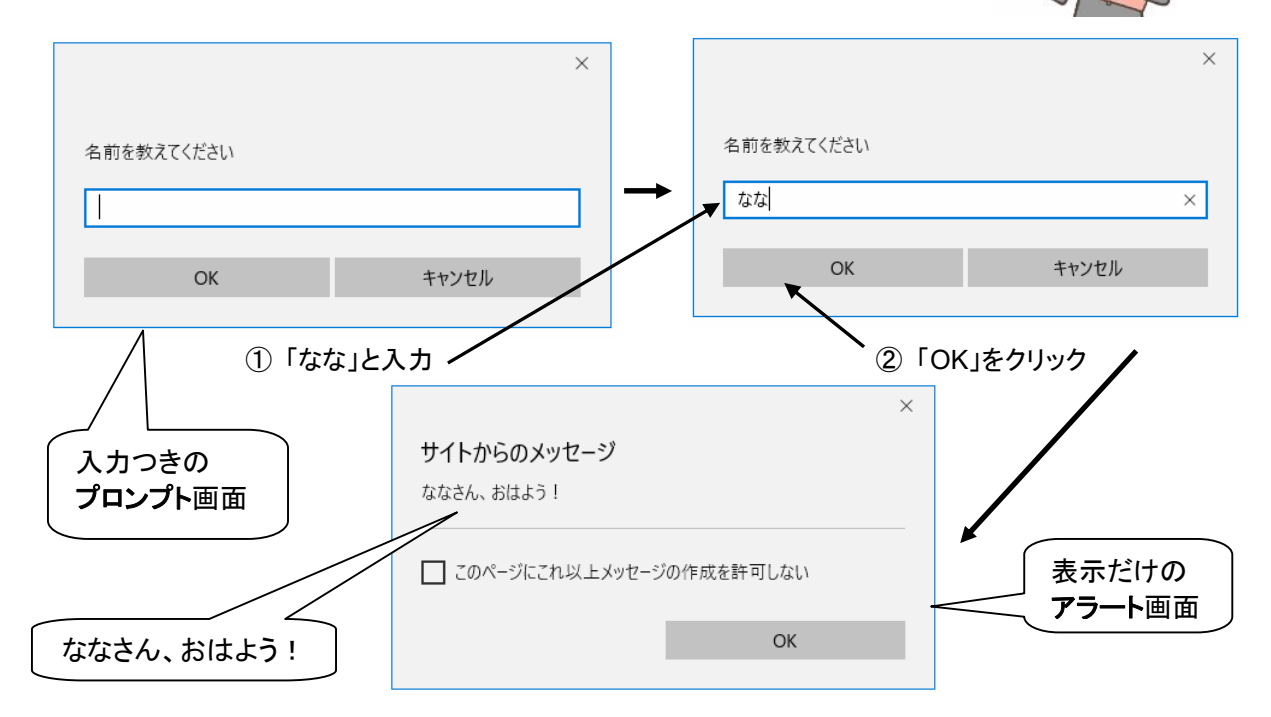

先生: 「prompt ("名前を教えてください")」は、「名前を教えてください」と表示した「プロンプト画面」を出して、 ユーザの入力を待つの。ユーザが文字列を入力して、「OK」ボタンをクリックすると、その文字列を JavaScript に送ってくるのよ。 今回のプログラムでは、その文字列を 「namae」 という名前の箱に記憶す るの。「var」 は 「variable」 (変数) の略語で、箱を用意してね、という意味なの。 「variable」 は、英語で 「変化し得るもの」 というような意味で、いろいろなデータを次から次へと記憶するということなの。 次の行で は、今 記憶した文字列と、「さん、おはよう!」 という文字列を 「結合」 しているのよ。JavaScript の 「+」 は、文字列なら 「結合、連結」 をする命令、数字なら 「足し算する」 という命令なの。 場合によって、機能 が異なるので、入門者はちょっと とまどうかも。 そして、結合した文字列全体を alert で表示しているのよ。 じゃあ、ななちゃん、次のプログラムはどうかしら。

> var kazu = prompt("数をひとつ言ってください") ; alert ( "その平方根は" + Math.sqrt( Number(kazu) ) + "です") ;

なな: 「2」 と入力したら、「その平方根は1.41421356….です」 と表示したわ!

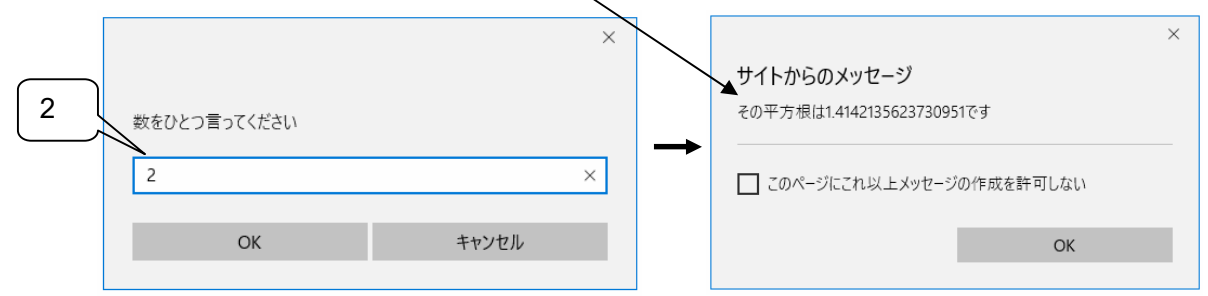

先生: 「Number」は、文字列を数字に変換する命令だけど、ルート(sqrt)は数字が前提で、Number をつけなくて も 「自動変換」してくれます。ですから「alert("その平方根は" + Math.sqrt(kazu) + "です");」でも大丈夫。

#### 第4回 コンピュータが判断をする (判断**/**分岐)

先生: 前回は、人間とコンピュータが対話するようなプログラムを作ったわね。今回は、コンピュータに「判断」をして もらうプログラムに挑戦しましょう。現在の時間を入力すると、その時間に合わせて、「おはよう」「こんにちは」 「こんばんは」 のいずれかアラートしてくるプログラムを作ってみましょう。 最初は、準備として、次のプログラ ムを実行してみてね。

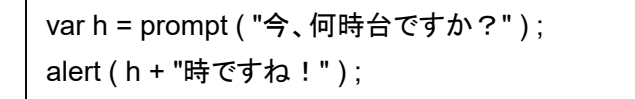

なな: 「16」 と入力すると、「16時ですね!」と表示するわ。

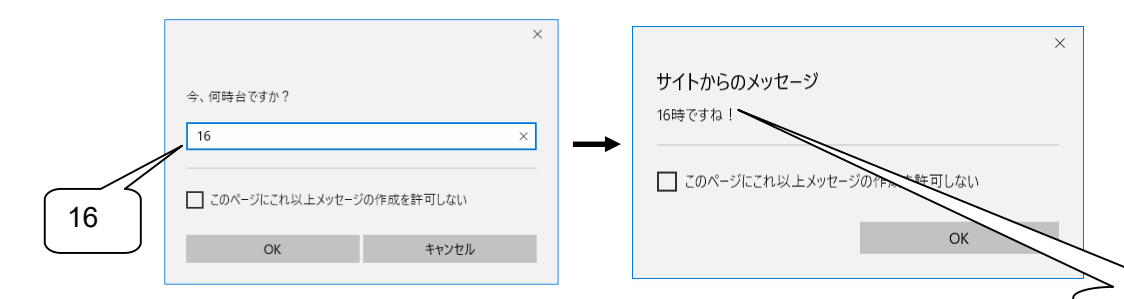

なな: 朝、昼、晩は、どうやって決めるの?

先生: 朝、昼、晩の区別は、人によって意見が分かれるので、ななちゃんが自分で決めないといけないわ。

なな: じゃあ、9 時台までが朝、15 時台までが昼、16 時台以降が晩かな。

```
先生: まず、昼の「こんにちは!」から。 「alert」 の行を、次のように変えるの。
```
if ( h < 16 ) { alert ( "こんにちは!" ) ; }

なな:「h < 16」って何?

先生:この行の代わりに 「alert ( h < 16 ) ;」 と書くとどうなるかしら?

```
なな:「true」 と表示されるわ。
```
先生:これは「真」、つまり、「『今は 16 時より前』である」 ということね。

 16 時を過ぎると 「false」、つまり 「偽」、「『今は 16 時より前』ではない」ということになるわ。 「if ( true) {...}」 は、「...」 の部分を実行し、 「if ( false) {...}」 は、「...」 の部分を実行しない、無視するということなの。 「if」 は 「もし 真 なら」 という意味なの。

なな: 16 時以降だったら「こんばんは!」と表示するのを追加するには、次のようにすれば良いの?

```
if ( h < 16 ) { alert ( "こんにちは!" ) ; } 
if ( h > 16 ) { alert ( "こんばんは!" ) ; }
```
先生: これだと、16 時台の時に何も実行されないの。次のようにする必要があるの。

```
 if ( h >= 16 ) { alert ( "こんばんは!" ) ; }
```
午前 10 時台より前だったら「おはよう!」とするのを追加するには?

なな:

```
if ( h < 10 ) { alert ( "おはよう!" ) ; } 
if ( h < 16 ) { alert ( "こんにちは!" ) ; } 
if ( h >= 16 ) { alert ( "こんばんは!" ) ; }
```
先生: これだと、9 時で 「おはよう!」 と 「こんにちは!」 の両方表示されてしまうわ。

if ( h < 10 ) { alert ( "おはよう! " ) ; } if ( ( h >= 10 ) && ( h < 16 ) ) { alert ( "こんにちは!" ) ; } if ( h >= 16 ) { alert ( "こんばんは ! " ) ; }

とするの。 「&&」 は、「かつ」 とか 「しかも」 という意味なの。

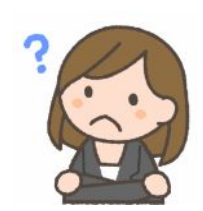

16 時ですね!

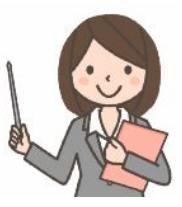

先生: ダメよ。「&」 と 「&&」 は別物なの。 「& &」 のように、隙間を空けて書いてはいけないの。

## なな: 面倒ね。

先生: 次のような書き方もできるわ。「else」は「そうではなくて」という意味よ。

if (h < 10 ) { alert("おはよう!" ) ; } else if ( h < 16 ) { alert( "こんにちは ! " ) ; } else { alert ("こんばんは ! " ) ; }

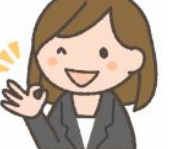

なな:ずいぶん、すっきりするのね!

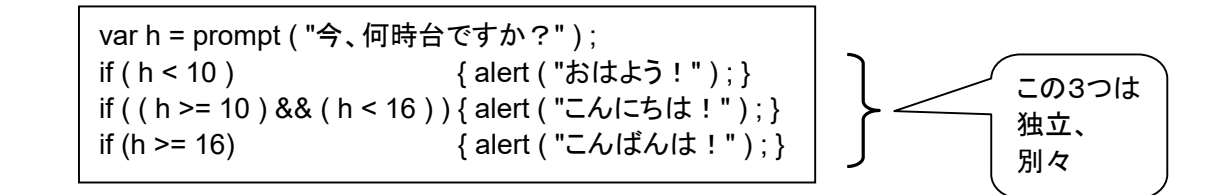

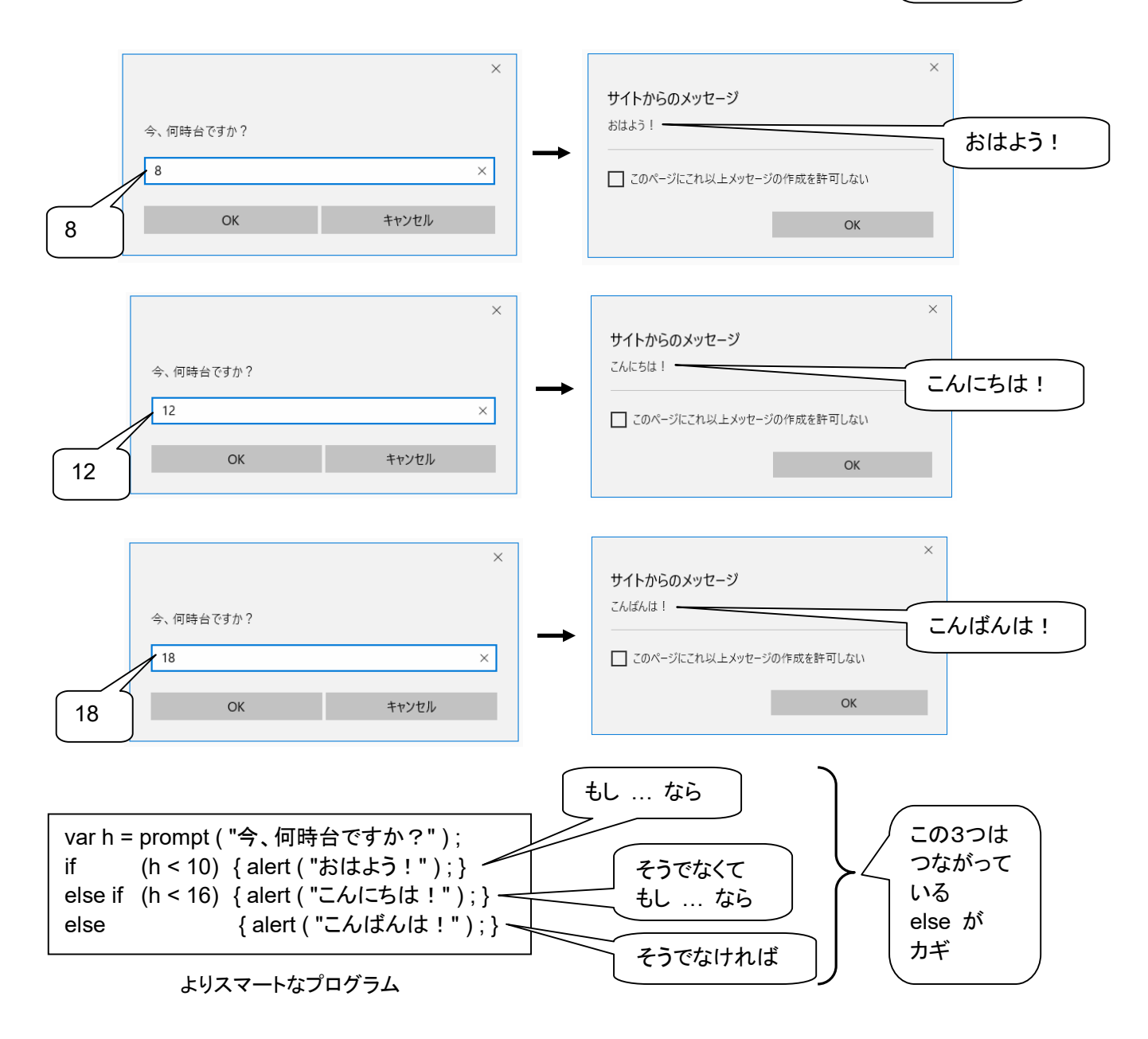

## ちょっとおまけ

先生: if ( … ) の、「 … 」 の部分に書けるものの例を、下の表に、まとめてみました。

- なな: 「if (x %2 == 0) 」 と書いたら、「もし x を 2 で割った余りが 0 だったら」 という意味になるということね。
- 先生: それだけだったら、どうということはないんだけど、大切なのは、「もし x を 2 で割った余りが 0 だったら」 というのが、「もし、x が 偶数だったら」 という意味でもあるということなの。ここでは、x が、小数点以下をも たない、「整数」 だという前提の場合だけどね。ユーザが入力した数で、その後、割り算を使っていないとか。
- なな: 「if (x == 偶数」 とか、「if (x == even)」 とかいう書き方ができないということ?
- 先生: そうなのよ。そこが、コンピュータが「融通が利かない」ところなの。でも、実際にプログラムを書く時に必要に なるのは、たとえば、「ページ数が偶数だったら 内容を左に寄せる」なんていうことだったりするわけね。
- なな: ふうん。「もし x が偶数だったら」 というのを 「if (x %2 == 0)」 と表現できないといけないのね。
- 先生: そう。プログラムを書く時に、その場でアイデアを思いつくということも大切だけど、いくつかのパターンという か、常套句みたいなのがあるから、慣れておく必要があるの。下の表で、特に、太字で下線のある部分から、 表の左側の表現が書けるように練習しておいてね。

なな: は~~い。

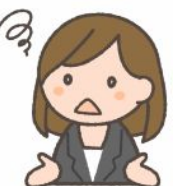

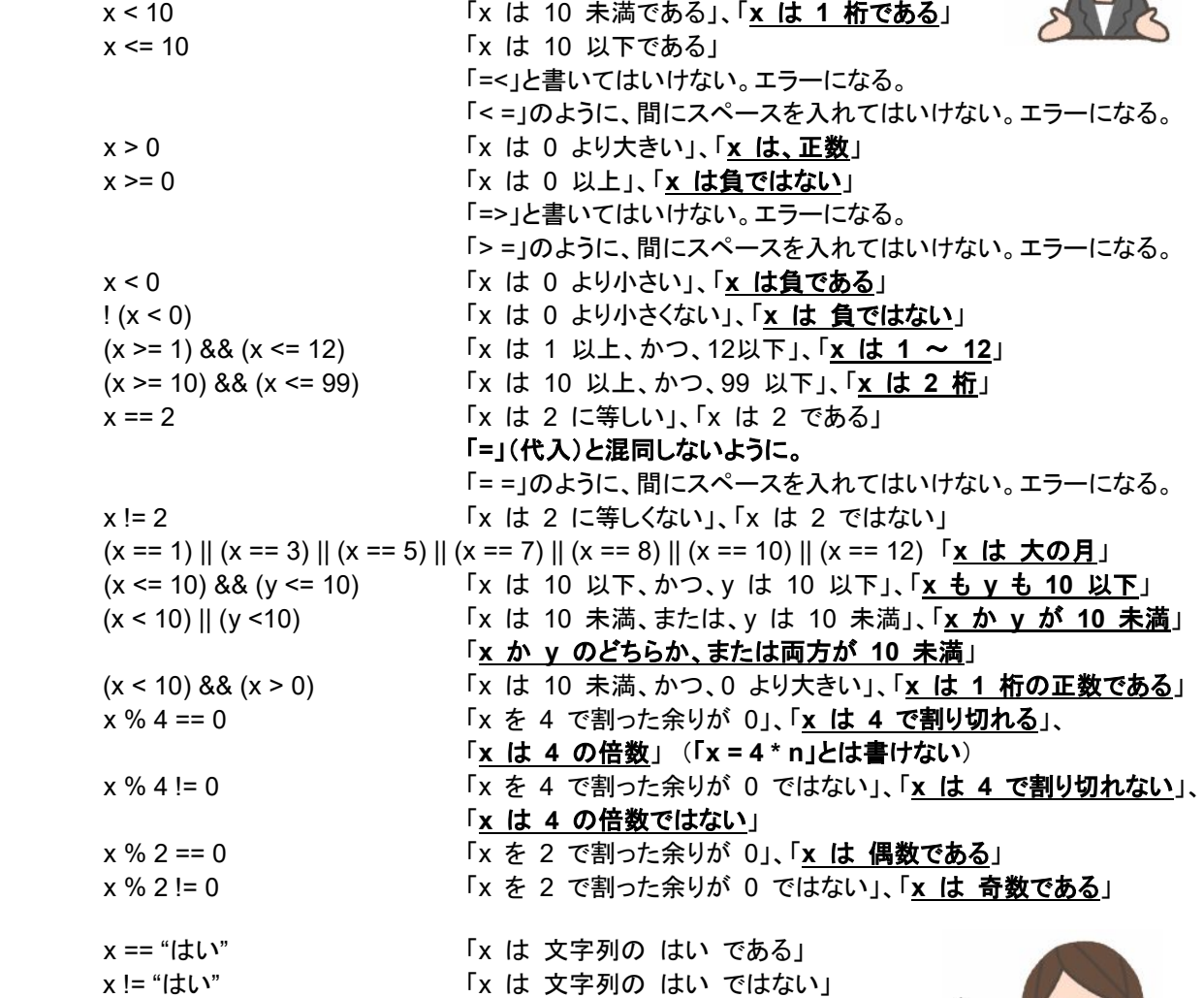

注意:上記は 「x が 小数点を含まない数(整数)の場合」

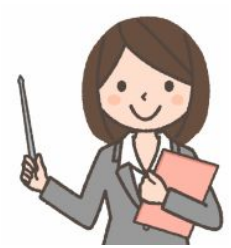

第5回 根に持つタイプ (変数)

先生: 次の JavaScript プログラムを実行すると、どんな表示になるかな? var x;  $x = 1$ ; alert $(x)$ ;

 $x = x + 1$ ; alert(x);

- なな: 「x と 1 は等しい」、 「x と x+1 が等しい」?
- 先生: JavaScript の 「=」 は「等しい」 という意味じゃなくて、「=」 の右側の計算をやってから、その計算結果を 「=」の左側の「変数」に記憶させるという意味なの。
- なな: じゃあ 「x = 1;」 は 「数 1 を 変数 x に記憶する」 ということ?
- 先生: 正解。では 「x = x + 1;」 は?
- なな: 「x + 1」 は 「1 + 1」 のことだから 「2」 のことね。じゃあ、それを変数 x に記憶するの?
- 先生: その通り! 「x = x + 1;」 は 「x が記憶している数を 1 だけ増やす」 という意味になるの。
- なな: じゃあ、最初の 「alert(x);」 は alert ウィンドウで 「1」 を表示して、「OK」をクリックすると、次の「alert(x);」で 「2」と表示するのね。

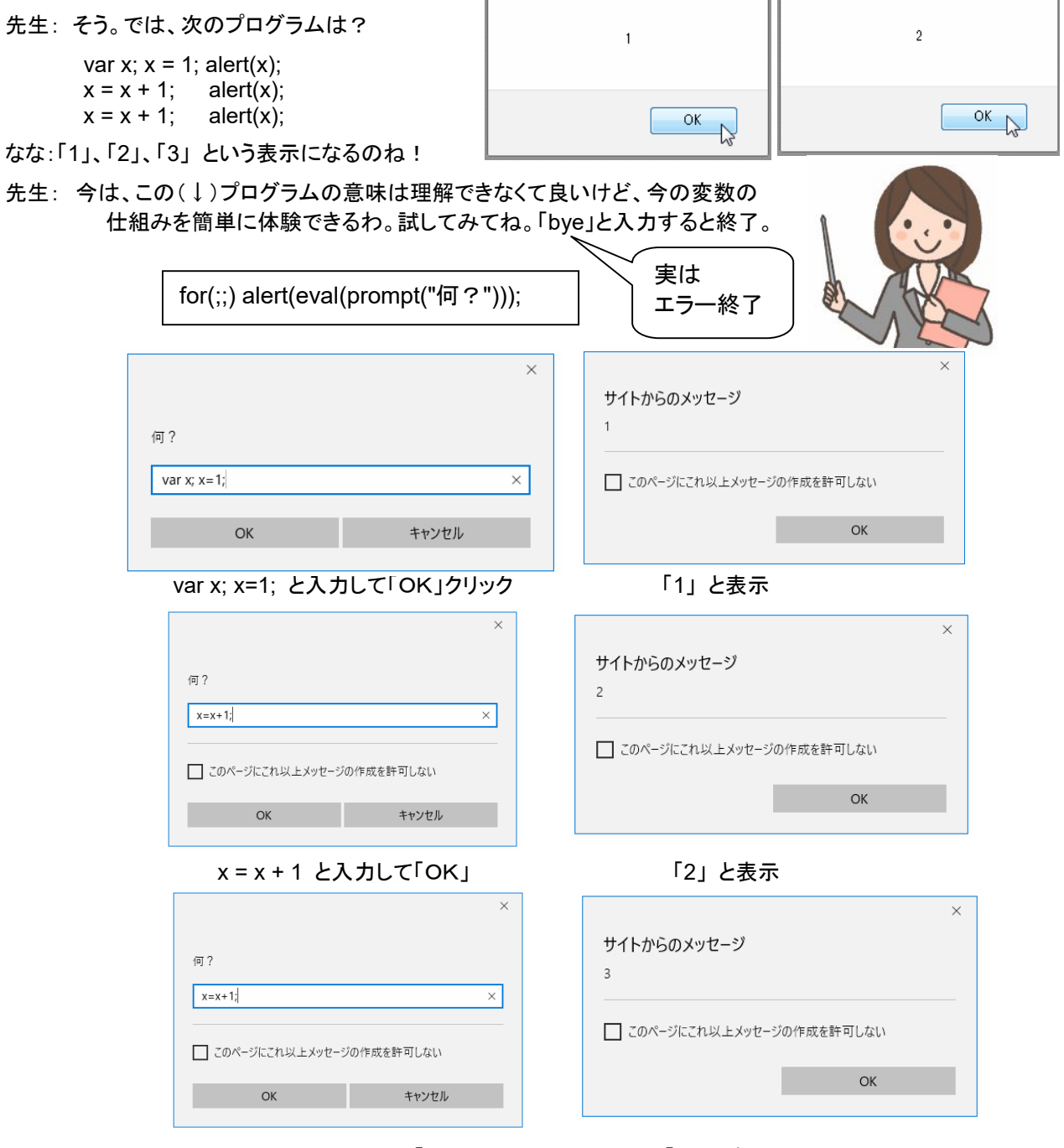

x = x + 1 と入力して「OK」 「3」 と表示

第6回 まわって、まわって、まわって、まわる… (くりかえし)

先生: 次のプログラムを実行してみてね。

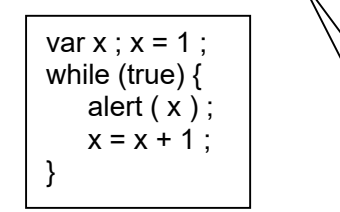

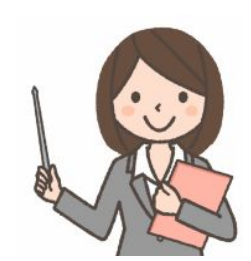

古い!

なな: つぎつぎにアラート画面が出て、「1」、「2」、「3」、「4」、「5」...... いつまで続くの?

先生: 永遠に続くの。「10」までで終わりにしたければ、「while(true)」のところを 「while(x <= 10)」 に変えるの。

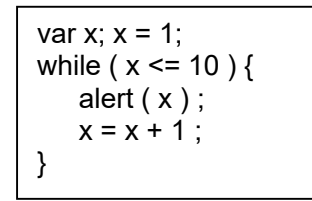

なな: 「while ( x <= 10 ) { ... }」 と 「if ( x <= 10 ) { ... }」 は似ているけど、違いは?

先生: 「if ( x <= 10 ) { ... }」 は、

 「『変数 x が記憶している数が 10 以下なら ... を実行する』、ということを 1 回やってしておしまい、 変数 x が記憶している数が 10 以下でないなら何もしないでおしまい」、

 $\lceil$  while ( x <= 10 ) { ... } 」は、

 「『変数 x が記憶している数が 10 以下なら ... を 1 回実行する』 ということを永遠に繰り返す、 変数 x が記憶している数が 10 以下でないなら何もしないでおしまい」 という違いがあるのよ。「if は場合分け」、「while は繰り返し」。

なな: じゃあ、この 「while ( x <= 10 ) 」 の繰り返しは永遠に続くの?

先生: 「 … 」を実行した結果、x が記憶している数が変化して 10 より大きくなれば それでおしまいになるというこ と。

なな: 「while ( x <= 10 ) { ... }」 で、最初に変数 x が記憶している数が 10 以下でない場合にはどうなるの?

先生: 「 ... 」の部分が 1 回も実行されないでおしまいになるの。

 「while」は、英語で「…する間」 という意味ね。 「Strike while the iron is hot. 」(鉄は 熱いうちに打て、好機を逃がすな) という格言があるわね。英語の世界では 「人は純粋な気持ちを失わない若いうちに鍛錬すべきである」 という意味は無い んだって。.

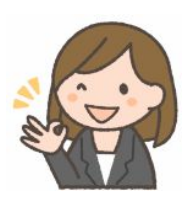

var  $x : x = 1$  ; while ( $x \le 10$ ) { alert  $(x)$ ;  $x = x + 1$  ; }

は、

----------------

for ( var x = 1; x <= 10; x = x + 1 ) { alert ( x ) ; }

と書くことができます。「while ( true ) { … } は、「for ( ; ; ) { … }」 と書くこともできます (永久繰り返し)。

#### 第7回 成績表 (配列)

なな: 成績表のデータが、

 abe = 100; ito = 90; eto = 95; のように、100 人分あるんだけど、合計を計算するのに、 total = abe + ito + eto + ..... のように書くのは大変ね。

先生: そういう時は「配列」を使うの。出席番号順に seiseki = [ 100, 90, 95, .... ]; のようにするの。abe さんの成績は seiseki[0]、ito さんの成績は seiseki[1] として使えるのよ。[ ] の中が 0 から始まることに注意 してね。

なな:合計は?

先生:前に勉強した「while」が使えるわ。

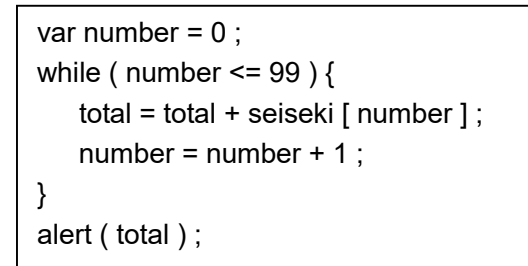

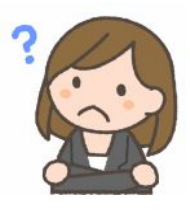

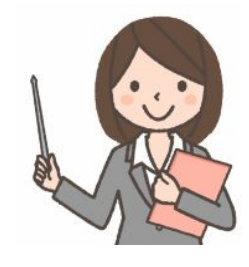

この応用で、次のようなプログラムも作れるわ。

みたいになるわ。

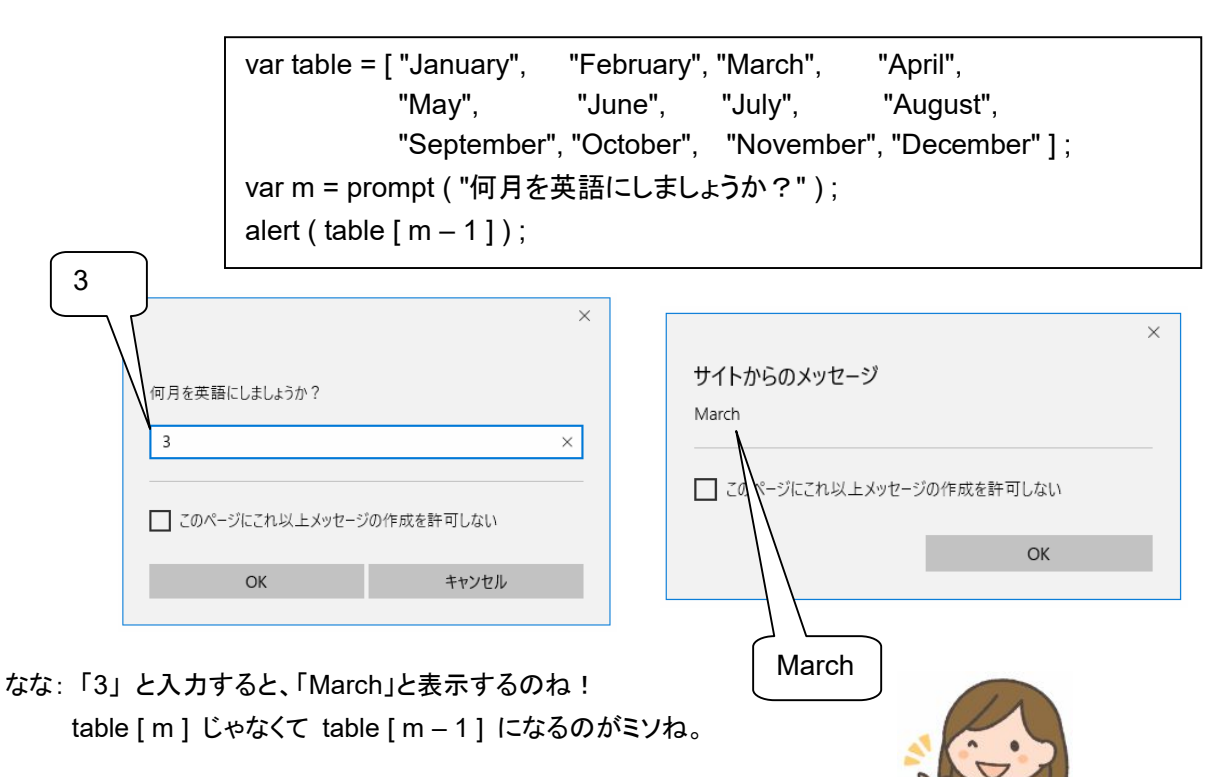

#### 第8回 まとめて名前をつける (関数)

- 先生: プログラムの中に、同じ処理が何回も出てくるとき、ひとつだけ用意して、名前をつけておき、それを名前で呼 び出すことができます。
- なな: ?????
- 先生: たとえば、「ABBBBC」 という構造のプログラムなら、「B を 4 回繰り返す」 ということで、while や for が 使えるけど、「ABCBDBE」 という構造のプログラムだと、while や for が使えないわね。「B」がいくつも出て くるのに。
- なな: ?????
- 先生: たとえば、ダース から 個数を計算するプログラムを、「dozen」 という名前でまとめておくと、こんな使い方 ができるわ。 こういうのを「関数」というの。

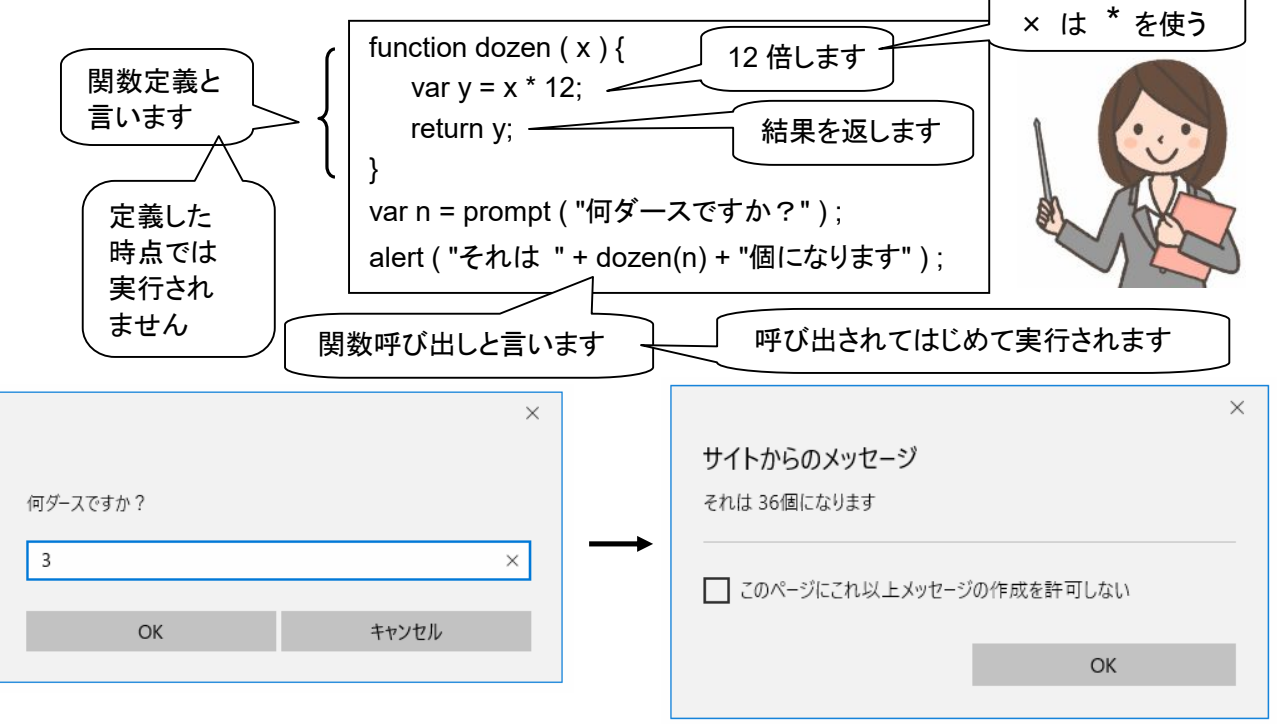

- なな: dozen ( n ) と書くのと、n \* 12 と書くのと、あまり手間は変わらないような。
- 先生: これは、説明のための例であって、もっと複雑な処理だったら、プログラムの行数が減るということなの。たと えば、20 行あるプログラムをまとめるとして、それを 5 回使うことを考えてみましょう。
- なな: 関数を使わないと、20 行× 5 = 100 行。関数を使うと、定義に 20 行 + 3 = 23 行。呼び出しが 1 行 × 5 = 5 行、合わせて 28 行ということね。
- 先生: それに、関数の名前を 内容が分かりやすい名前にしておくと、プログラムが読みやすくなるの。下のプログ ラムは、1 から 12 の数が正しく入力されるまで、何度も入力を繰り返す例。複雑だけど、とにかく「ここで入 力を行っている」というのが分かりやすいと思います。

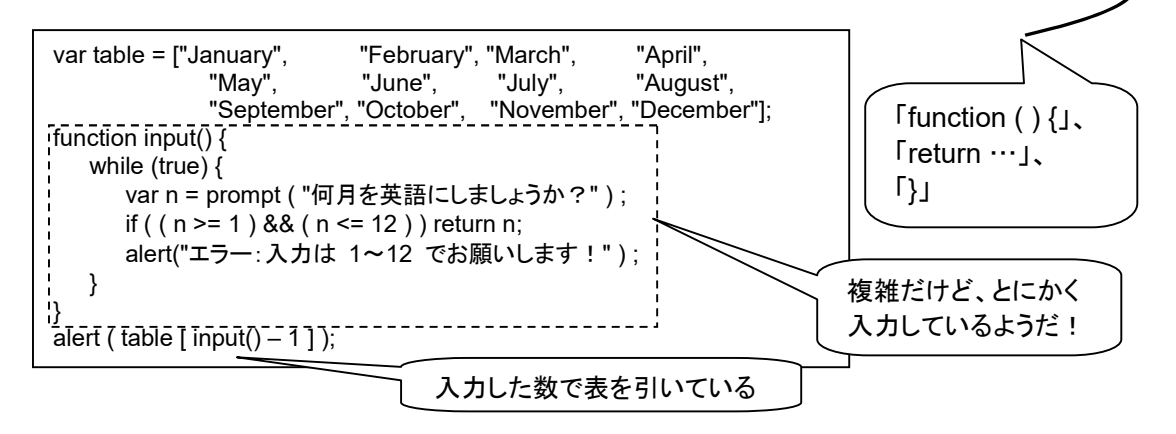

11 ななちゃんのIT教室 JavaScript 超入門

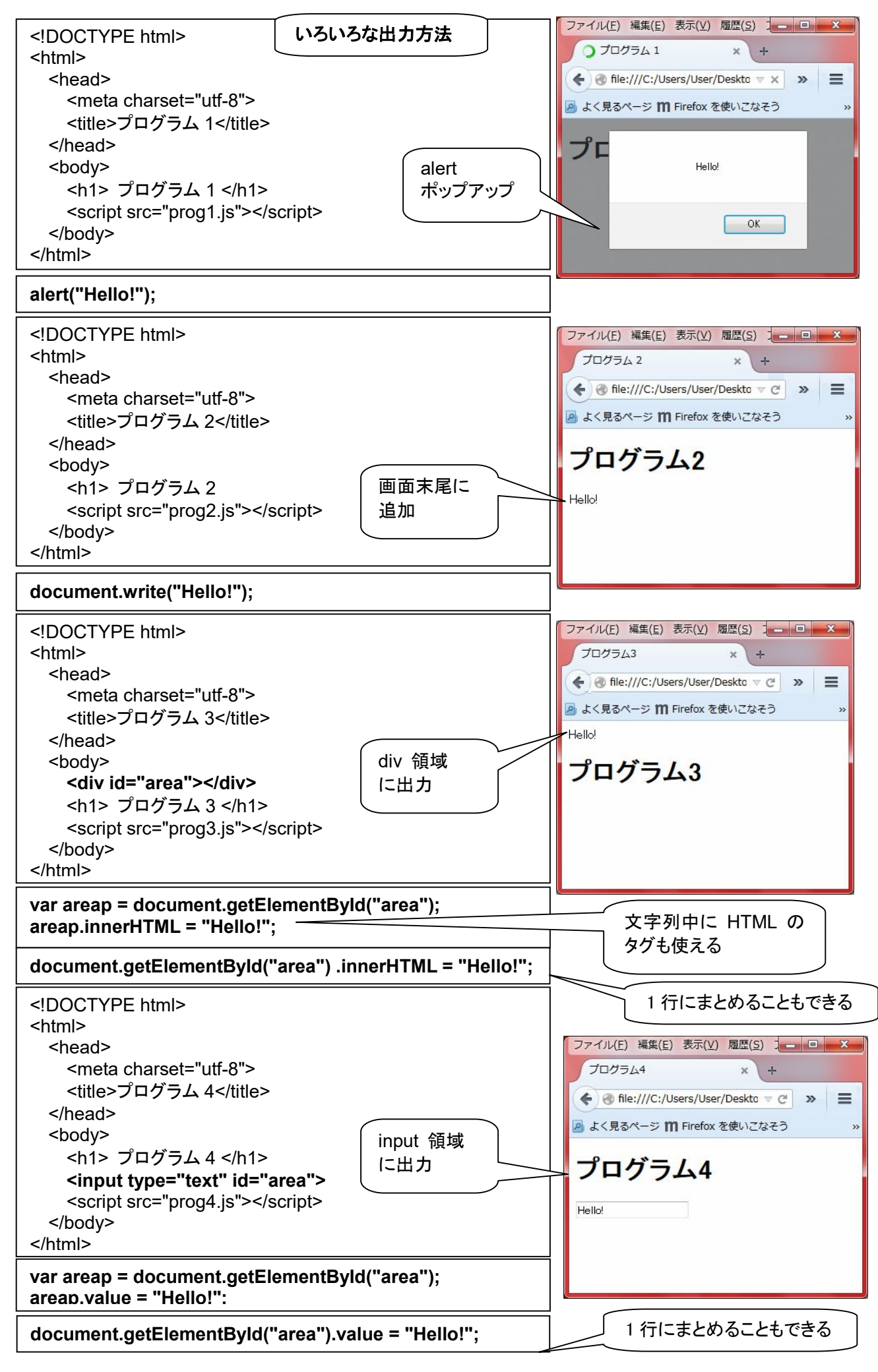